## Entering NKMA Allergies for Nursing, Meaningful Use Requirements

Meaningful Use requires that we specifically review the **MEDICATION Allergy History** of all patients separate from other types of allergies they might have. Follow the steps below to enter allergies correctly:

1. If the patient has absolutely No Allergies of any kind, click the **No Known Allergies** Button, provide the Info Source and click OK. NKA will display:

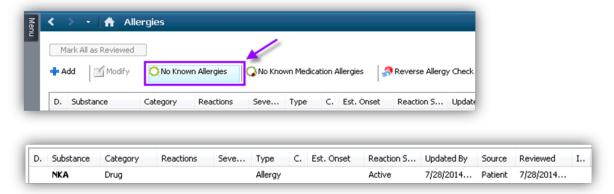

2. If the patient has an allergy to either food or environmental items but no medication allergy of any kind, click **No Known Medication Allergies** button, provide the Info Source and click OK. No Known Medication Allergies will display.

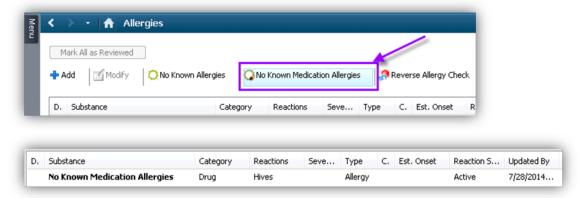

Then you may enter any food/environmental items using the Allergy Entry process, The Allergy list will display like

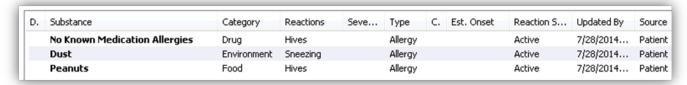

this:

4. If the patient then develops a Medication Allergy when NKMA was previously entered, entering it will cause the following message will display, accept by clicking YES.

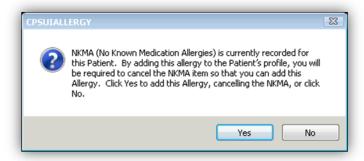

5. And of course, if the patient has Medication Allergies, those should be entered using the normal Allergy Entry Process